# Report Roadmap Users Guide

*Copyright © 2014 by Select Calibration Inc. All rights reserved.*

# **Table of Contents**

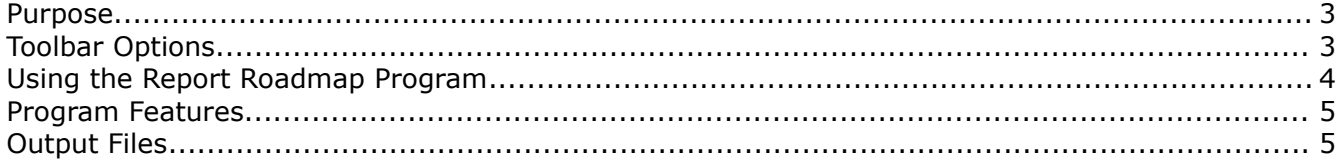

#### <span id="page-2-0"></span>Purpose

The Report RoadMap utility is a program that allows the user to easily create ballooned drawings to compliment inspection reports. The program will run on Linux, OSX, and Windows operating systems.

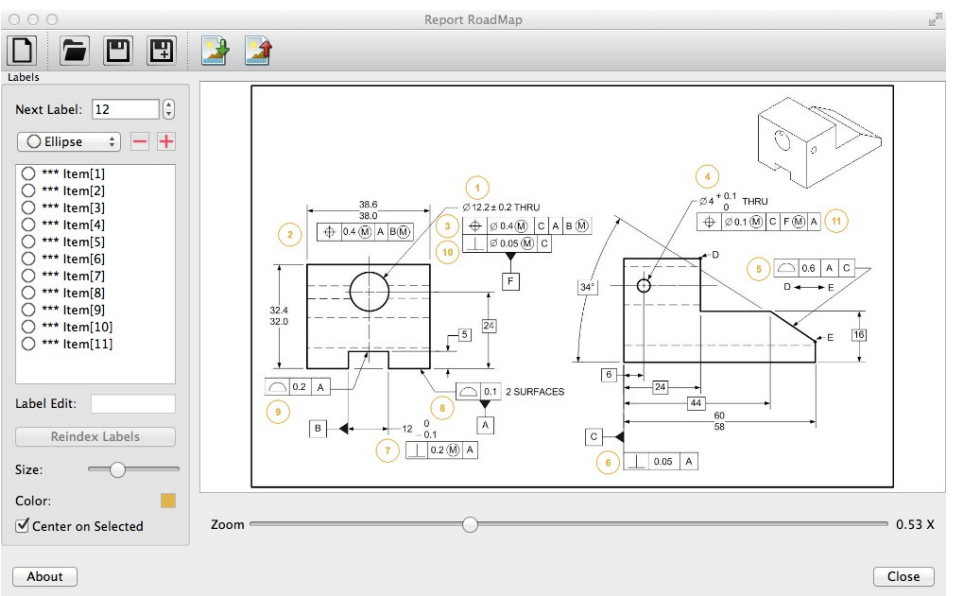

*Illustration 1: Report RoadMap main screen*

## <span id="page-2-1"></span>Toolbar Options

The toolbar options at the top of the program have the following functions:

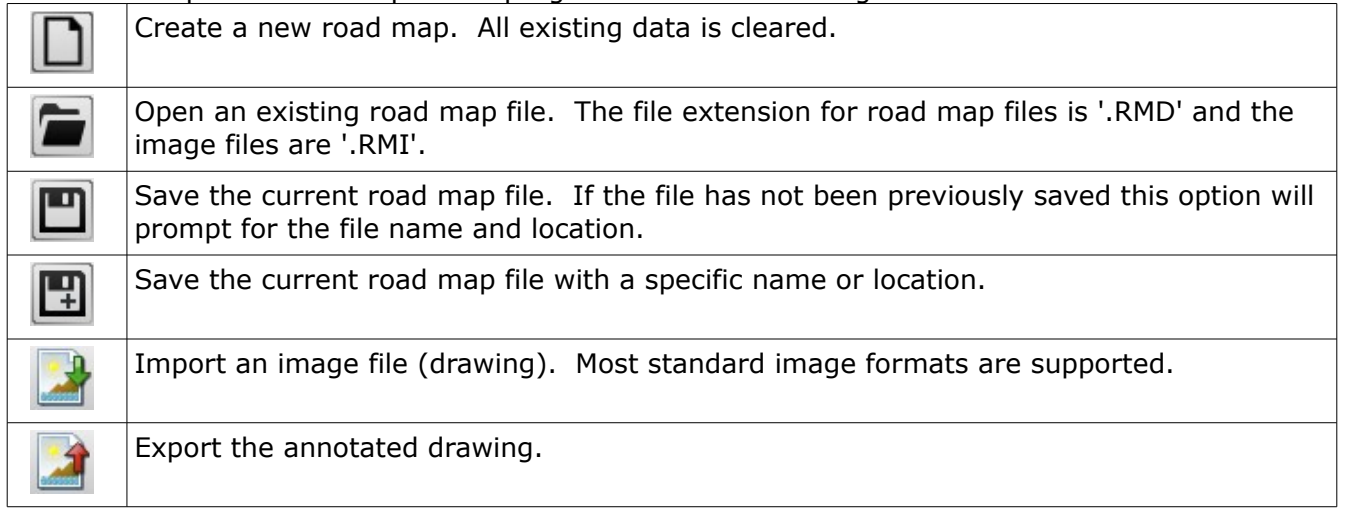

# Report RoadMap Users Guide

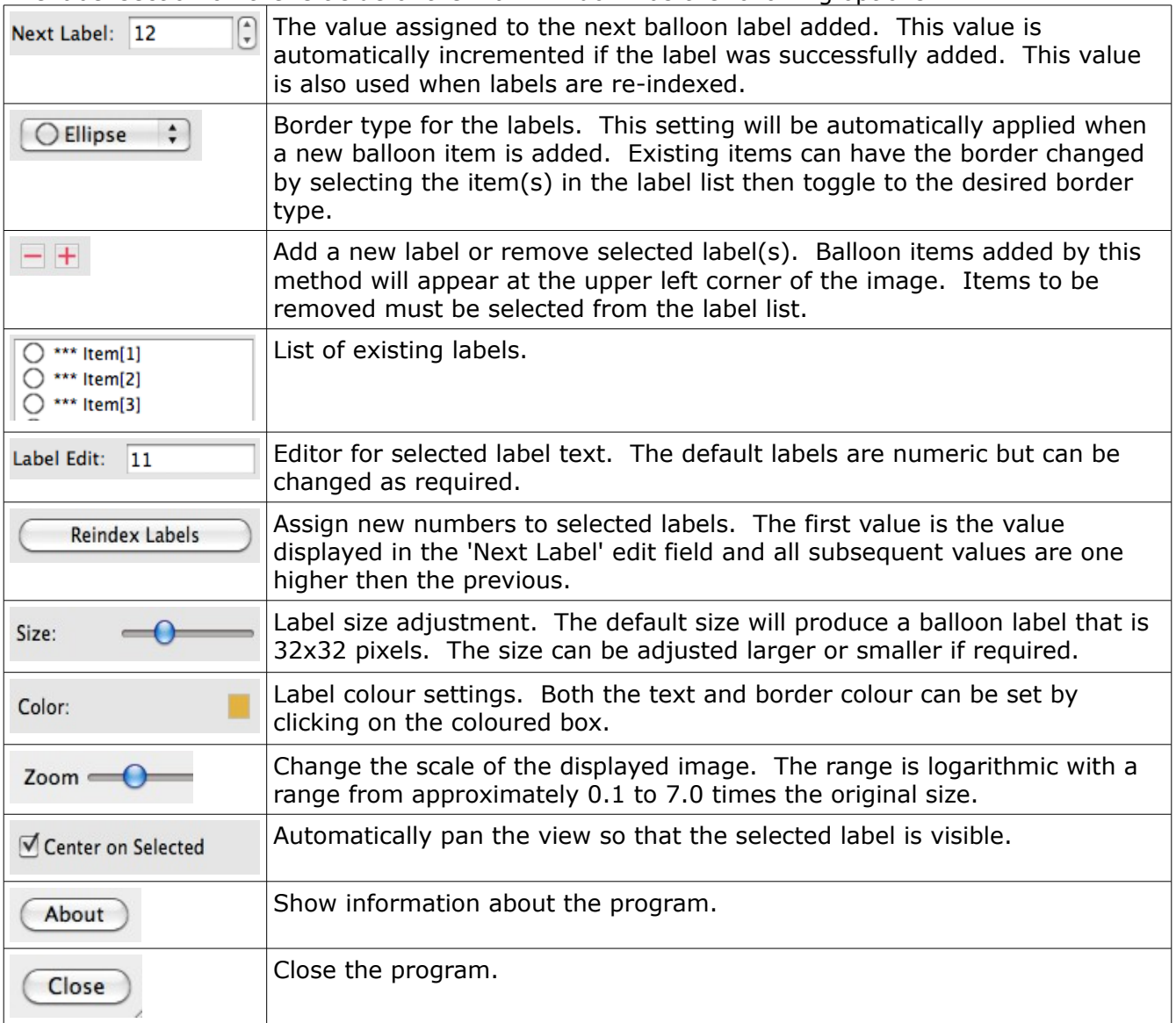

The label section on the left side of the main window has the following options:

#### <span id="page-3-0"></span>Using the Report Roadmap Program

The following describes the expected process to create a ballooned drawing. It is expected that an image file containing the blue print is available.

- Press the 'Import' button from the main toolbar and select the drawing file. The drawing file must be in the form of an image (PNG, JPG, BMP, TIFF, etc.).
- Set the initial value under under the label section to the number of the first desired balloon. The default value is '1'.
- Right mouse click on the image to add the label at the selected location. If the location is

not desirable then use the left mouse to move the label as required.

• Press the 'Export' button from the main toolbar and enter the name of the image file to create.

*The contents of the labels can be duplicated. No tests are done to ensure that there are no duplicate labels.*

#### <span id="page-4-1"></span>Program Features

The Report RoadMap program has the following features.

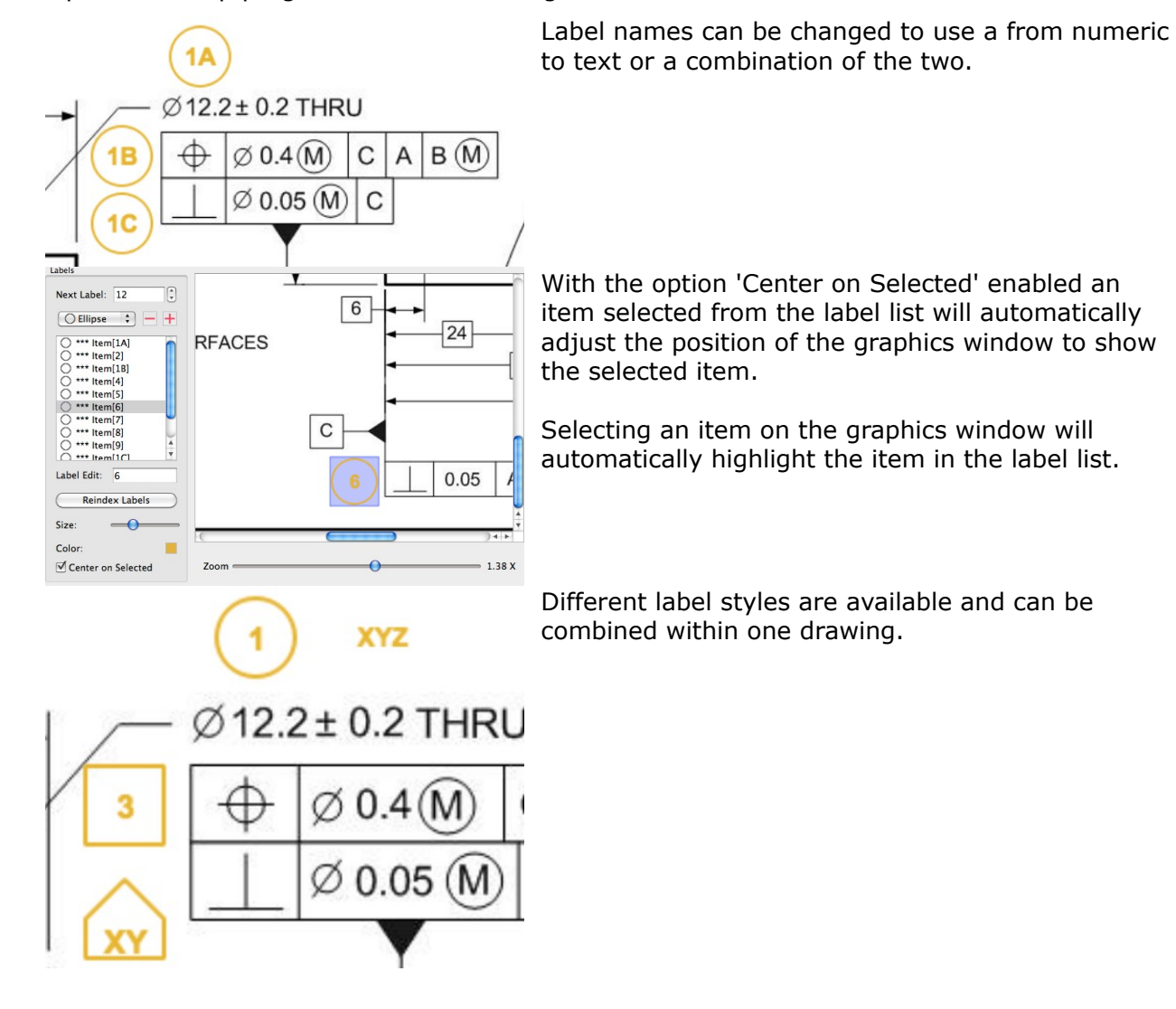

## <span id="page-4-0"></span>Output Files

When data is saved two files are created; one for the labels and one for the background image. The extensions used are '.RMD' and '.RMI'. The exported image file is a standard PNG file.